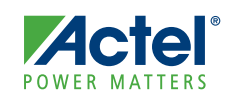

**Rate This Document** 

# **FlashPro3 Device Programmer Quickstart Card**

This quickstart card applies to the FlashPro3 and FlashPro3X device programmers.

## Kit Contents

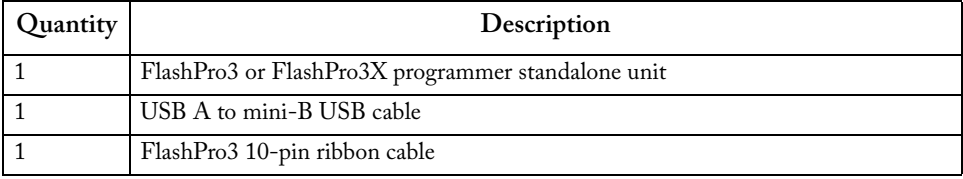

## Software Installation

If you are already using Actel's Libero® Integrated Design Environment (IDE), you have the FlashPro software installed as part of Libero IDE. If you are using the FlashPro3 device programmer for standalone programming or on a dedicated machine, download and install the latest release of the FlashPro software from the Actel website. The installation will guide you through the setup. Complete the software installation before connecting the FlashPro3 device programmer to your PC.

Software releases: www.actel.com/download/program\_debug/flashpro.

### Hardware Installation

After installing the software successfully, connect one end of the USB cable to the FlashPro3 device programmer and the other end to your PC USB port. The Found Hardware Wizard will open twice. Use the wizard to install the driver automatically (recommended). If the Found Hardware Wizard cannot find the drivers automatically, then ensure you have properly installed the FlashPro software prior to installing the hardware. If the drivers still cannot be installed automatically, then install them from a list or specific location (advanced).

If FlashPro was installed as part of the Libero IDE default installation, the drivers are located at *C:/Libero/Designer/Drivers/Manual*. For a standalone FlashPro default installation, the drivers are located at *C:/Actel/FlashPro/Drivers/Manual*. Actel recommends the automatic driver installation.

*© 2009 Actel Corporation. All rights reserved.*

*FlashPro3 Device Programmer Quickstart Card*

#### Common Issues

If the On LED does not light up after FlashPro3 driver installation, the driver might not be installed correctly and you must troubleshoot the installation. For more information, refer to the *FlashPro Software and Hardware Installation Guide* and the "Known Issues and Workarounds" section of the FlashPro software release notes: www.actel.com/download/program\_debug/flashpro.

### Documentation Resources

For further FlashPro software and FlashPro3 device programmer information, including user's guide, installation guide, tutorial, and application notes, refer to the FlashPro software page: www.actel.com/products/hardware/program\_debug/flashpro.

## FlashPro3X Technical Description

FlashPro3X is an ISP programmer you can use with your PC to program IGLOO®, ProASIC3®L, ProASIC3, and Fusion devices. FlashPro3X enables changing the TCK mode to discrete, which enables JTAG programming for non-compliant JTAG devices to be included in the JTAG chain with the Actel device. FlashPro3X includes all FlashPro3 functionality.

# Technical Support and Contacts

Technical support is available online at www.actel.com/support, by email at tech@actel.com, or by phone:

Phone (NA): 800.262.1060 Phone (Int'l): +1 650.318.4460

Actel Sales offices, including Representatives and Distributors, are located worldwide. To find your local representative go to: www.actel.com/company/contact.

*50200178-1/10.09*

**ZActel**